#### United States Bankruptcy Court Northern District of Texas

# ECF Update

#### Volume I, Issue 4

#### **Court Information**

- <u>ECF Help Desk</u> 800-442-6850
- Online ECF Help
  www.txnb.uscourts.gov/help
- <u>Website</u> www.txnb.uscourts.gov

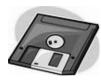

ECF or Diskette Filing Document Types

Petitions, pleadings

PDF FORMAT (scanned documents)

#### **Matrices**

TXT (text) FORMAT

#### Orders in ECF Order Upload

 WORD PROCESSING FORMAT (specifically, WordPerfect or Microsoft Word)

## Where, O Where is the Debtor?

- When a chapter 7 debtor fails to appear at a reset §341 meeting, the chapter 7 trustee will docket a new event titled *Meeting of creditors not held (second no show).*
- The docket text will read: Meeting of creditors not held. The trustee hereby
- indicates that the debtor failed to appear at a second scheduled §341 meeting of creditors and requests that the court issue a show cause order.
- The clerk's office will issue the order to show cause and set a *20*-day response deadline.
- If no response is filed, a dismissal order will be issued *with* prejudice if the filing fee has not been paid or a motion for relief from stay has been filed.

Otherwise, a dismissal order will be issued without prejudice.

## Electronically Filing Form 21-Verification of SSN

You can now file Form 21 electronically while maintaining the confidentiality of the document.

This entry must always be docketed as a standalone entry in ECF. Do not attempt to docket Form 21 along with schedules or any other pleading. Please be sure that Form 21 is excluded from your PDF of the petition. Once filed, the form will not be available for public review on PACER, but will be on record with the court.

The event titled *Form 21-SSN Verification* is found in the Miscellaneous category under the Bankruptcy menu. We hope you find this procedure helpful. It will certainly reduce the number of calls you receive from us requesting you file your Form 21.

Keep the original signed Form 21 with your original signed petition for future reference.

## Motions to Compromise -Certificate of No Objection

In an adversary proceeding, Motions to Compromise, the related certificate of no objection, and the proposed order should be filed in the main (lead) bankruptcy case. The adversary case number should be referenced in the body of the motion. After the 20-day objection deadline has passed and no objections are filed, the attorney should upload the *order re: the motion to compromise* and the appropriate order to dispose of the adversary (usually a dismissal order).

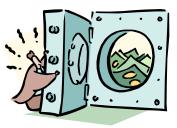

Please be aware that the case cannot be closed if there is money in the registry of the court. All monies must be disbursed before the case can be closed.

July, 2004

## The Missing Link?

Many pleadings filed electronically should be related or "linked" to another document on the docket report.

ECF prompts you to link the document you are filing to an existing document such as an affidavit, response to a motion, or notice of hearing.

If you forget to link a pleading when a linkage is required, the entry will be incomplete on the docket report or judges' calendar. The secret to linking is knowing when it is required.

The general rule for linking is: *If* the document you are filing relates to something else in the case record, then you must link it to that document.

The list below provides basic guidance on linking and provides examples of common documents that require linkage in ECF.

If you ever have questions about

linking a document in ECF, please contact our **Help Desk** at **214-753-2600** or <u>www.txnb.</u> <u>uscourts.gov/help</u>. The clerk's office will gladly assist you.

Tip! Did you know you could link to more

than one document in ECF? Well, you can! For example, if you are filing a certificate of service on the plan, APD, and notice of §341 meeting, then you

should link the certificate of service to the plan, APD, and §341 meeting of creditors.

| Pleading                                  | Should be linked to                                              |
|-------------------------------------------|------------------------------------------------------------------|
| Affidavit                                 | Related motion or application                                    |
| Notice of Hearing                         | Related motion/application or complaint you have set for hearing |
| Amended Notice of Hearing                 | Related motion/application or complaint you have set for hearing |
| Response or Objection                     | Related motion/application to which you are responding           |
| Certificate of Service on §341 Meeting    | First Meeting of Creditors                                       |
| Certificate of Service on chapter 13 plan | Chapter 13 plan                                                  |
| Witness and Exhibit List                  | Related motion/application or complaint                          |
| Notice of withdrawal                      | Related motion/application you wish to withdraw                  |
| Notice of dismissal on a Complaint        | Complaint                                                        |
| Notice/Certificate of no objection        | Related motion/application to which you have no objection        |
| Amended Complaint                         | Original Complaint                                               |
| Answer to a Complaint                     | Original Complaint                                               |
| Answer to an AMENDED Complaint            | Amended Complaint                                                |
| Amended Answer to a Complaint             | Original Answer                                                  |
| Amended chapter 13 plan                   | Chapter 13 plan                                                  |
| Objection to Confirmation                 | Chapter 13 <b>Final</b> plan                                     |
| Modified chapter 13 plan                  | Chapter 13 <b>Final</b> plan                                     |
| Motion to Continue Hearing                | Related motion/application or complaint                          |
| Brief                                     | Related motion//application                                      |
| Proposed Findings of Fact                 | Complaint                                                        |
| Motion to Expedite Hearing                | Related motion/application or complaint you want set for hearing |

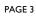

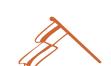

## **Closed vs. Dismissed**

- When a case has been fully administered (which includes, but is not limited to, the debtor receiving a discharge or all plan payments being made), the case will be closed.
- A closed case may be reopened for further proceedings, if necessary, by court order on motion and payment of the filing fee. The appropriate event to reopen a closed case is the **Motion to Reopen**.
- When a case has not been fully administered, for example, incomplete schedules, nonpayment of filing fee, failure to attend §341 meeting, the case will be **dismissed**.
- An order dismissing a case is effective upon entry. There can be no further proceedings in a dismissed case unless the court vacates the dismissal order, thereby reinstating the case.
- The appropriate event to vacate a dismissal order is the **Motion to Vacate Dismissal Order and Reinstate.** This event can be found in the Motions/ applications category, or Trustee/US Trustee category under the Bankruptcy menu.
- Do not use **Set Aside** or **Reconsider** to docket this event. To

#### PDATE

#### **Include Adversary Cover Sheet**

The Adversary Proceeding Cover Sheet B104 must be filed with the complaint. In addition to being required by LBR 7003.1, the information helps us verify that the nature

## Chapter 11 §341 Meeting Noticing

The debtor in possession or trustee is responsible for serving the §341 meeting notice in chapter 11 cases.

The implementation of ECF has not changed the requirements of LBR 2002.1(a)(1).

unusual circumstances or how to

The ECF online user manual may

help answer these types of ques-

docket an event?

## What Event Should I Use?

Are you unsure of the tions. Go to the Event List for a exact event to use in view of ECF categories and events.

You can find the manual on the front page of our website at: www.txnb.uscourts.gov

assure the correct code is used, the generic **Motion to Vacate** has been removed from ECF. For motions other than **Vacate Discharge** or as above, **Vacate Dismissal**, use the **Motion to Set Aside**.

• The flag in the upper right-hand corner of the docket report will reflect if the case has been "closed" or "dismissed."

\*\*\*

**/s/ Is Your Signature** Remember to type "/s/" in front of your name on all documents where your signature should be.

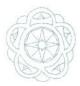

**CCF Update** A Publication of the U. S. Bankruptcy Court Northern District of Texas 1100 Commerce Street, Room 1254 Dallas, TX 75242-1496

Jeannette Clack, Editor Email: Jeannette\_Clack@txnb.uscourts.gov

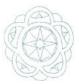

of suit and parties entered in ECF are correct. A fillable PDF is available in the Forms area of our website.

#### Proof of Claim Address

When filing a Proof of Claim, use the address where notices should be sent. If the correct address is not listed in ECF, click on the Add Creditor link to add the creditor with a correct address. This will ensure that the creditor receives subsequent notices regarding the case.